# How do I use NameCoach in Brightspace?

## Description

NameCoach allows students to record an accurate pronunciation of their name.

This document will cover:

- How to record your name in NameCoach
- How to review student names in NameCoach
- How to contact NameCoach for additional help

#### **Recording Your Name**

• To record your name in NameCoach, click the NameCoach Roster (Unified) link.

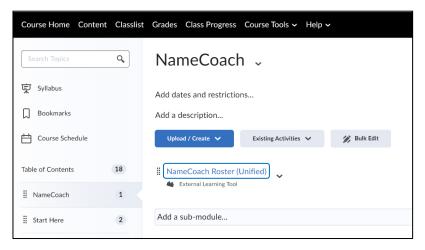

• To record your name, click on the Record Name button.

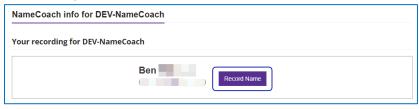

• There are three ways you can record your name: Utilizing a **mobile device**, recording audio using your **computer's microphone**, or uploading a **file**. Select a recording option, review the recording when it has finished playing, and then click **Submit and Finish**.

| You can record your name by having the NameCoach system call you, or by using the Web<br>recorder, or by uploading a file from your computer<br>Having trouble recording? C <sup>*</sup><br>Phone<br>Web Recorder<br>Uploader                   | You can record your name by having the NameCoach system call you, or by using the Web recorder, or by uploading a file from your computer     Having trouble recording?     O     Phone     Image: Web Recorder     O     Uploader |
|----------------------------------------------------------------------------------------------------|----------------------------------------------------------------------------------------------------|
| Enter your phone number to record your name over an automated phone call.      +1 < (201) 555-5555     (Input the phone number using only digits and the *+* symbol. US, UK, NZ, MX, KR, and Canada numbers are only allowed.)     Call me now! | Record your name using our web audio recorder.     To record your name please click the "Record" button, wait till the end of the countdown, pronounce your name and click the same button again to stop recording.     0.0/25.0   |
| By using these tools, I agree to the <u>Terms of Use</u> Submit and Call Me     Close                                                                                                    | By using these tools, I agree to the Terms of Use   Submit and Finish                                                                                                    |

Recording via phone

Recording via web recorder

| You can record your name by having the NameCoach system call you, or by using the Web recorder, or by uploading a file from your computer <u>Having trouble recording?</u> |  |
|----------------------------------------------------------------------------------------------------|--|
| O Phone                                                                                                    |  |
| O Web Recorder                                                                                                    |  |
| Uploader                                                                                                    |  |
|                                                                                                    |  |
| Drag a file here                                                                                                    |  |
| or, if you prefer                                                                                                    |  |
| Browse for file                                                                                                    |  |
| Available formats: ".mp3", ".mp4", ".m4a" or ".wav"                                                                                                    |  |
| By using these tools, I agree to the <u>Terms of Use</u>                                                                                                    |  |
| Submit and Finish Close                                                                                                    |  |

Uploading a file

## Review student names in the NameCoach Roster

You may utilize the **NameCoach Roster (Unified)** feature to listen to other students pronounce their own names.

• Click NameCoach Roster (Unified).

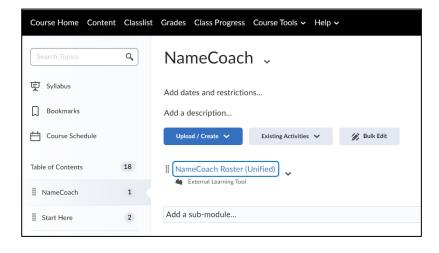

• Click the play button beside the name you would like to hear.

| Recorded Names Unrecorded Names   |                                                                                       |
|-----------------------------------|---------------------------------------------------------------------------------------|
| 5 people have recorded their name | Search                                                                                |
| Show entries per page             |                                                                                       |
| Name/email Last Name 🗸            | Name Pronunciation Invited At                                                         |
| Robert @purdue.edu)               | Recorded At: 03.13.2023                                                               |
| Ben @purdue.edu)                  | Den     Imited At: 03 10 2023       Recorded At: 03 10 2023     Imited At: 03 10 2023 |
| Robin<br>(@purdue.edu)            | Robin       Invited At: 03.13.2023     Recorded At: 03.13.2023                        |
| Leo<br>(@purdue.edu)              | Leo Invited At: 03.10.2023 Recorded At: 03.13.2023                                    |

## Contacting NameCoach

NameCoach provides technical support from 9:00 AM to 5:00 PM M-F Pacific time (GMT+7). Support can be reached by emailing <a href="mailto:support@name-coach.com">support@name-coach.com</a> or calling +1 (650) 772-6455.